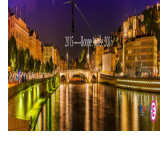

## **Excel - Tournoi de classement défi**

- TICE

 - Outils Excel - Numbers - Tournois

-

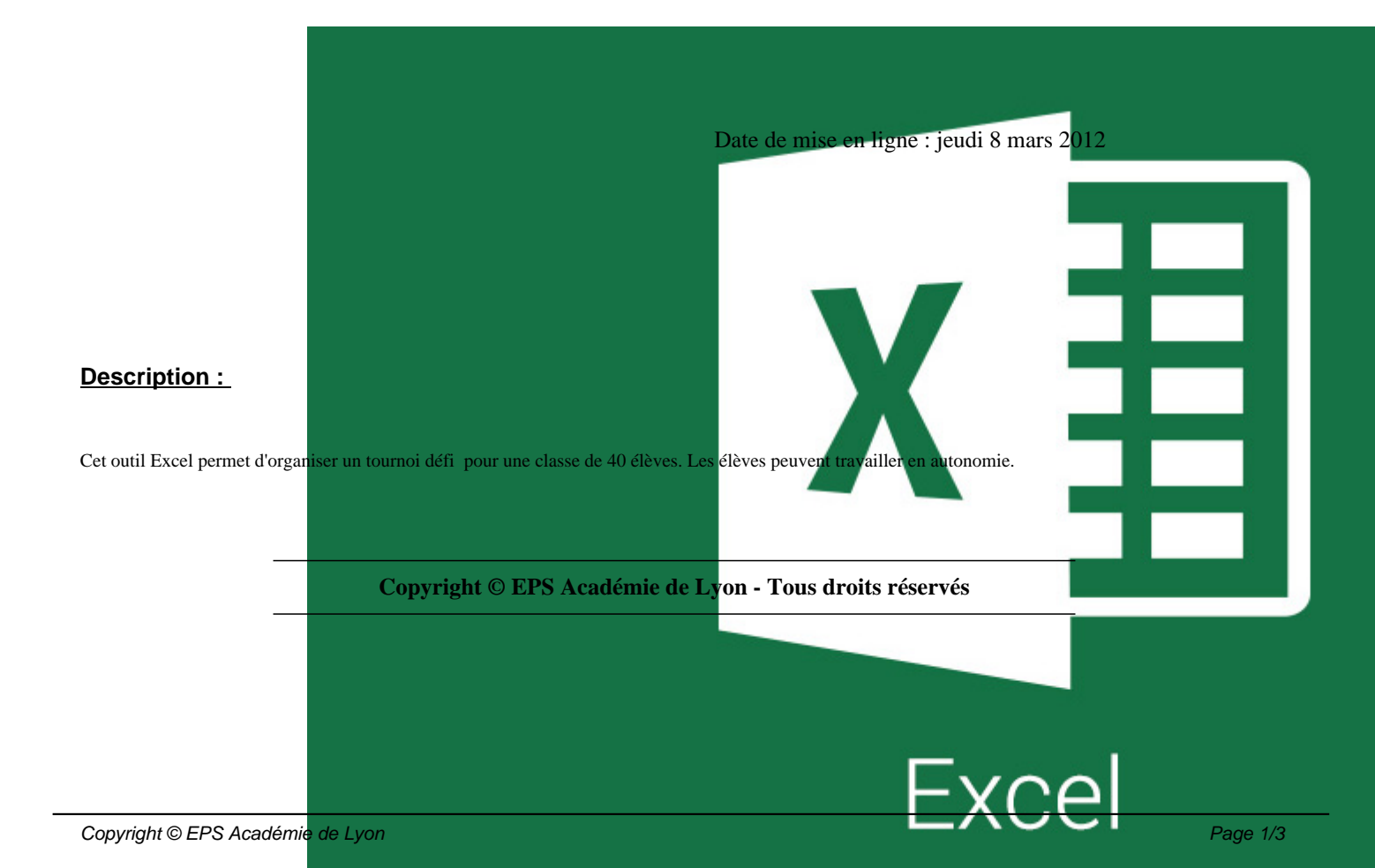

L'application « Tournoi Victoires » vous permettra de faire le classement de vos élèves.

Chaque élève peut défier quelqu'un qui a le même nombre de victoires.

Vous pourrez archiver jusqu'à 8 séances, reprendre un tournoi interrompu rendre les élèves autonomes dans leur tournoi.

Vous pourrez également gérer les élèves dispensés et inaptes.

 <dl class='spip\_document\_1147 spip\_documents spip\_documents\_left' style='float:left;'> <a href="IMG/xlsm/Tournoi\_Victoires.xlsm" title='Excel - 749.3 ko' type="application/vnd.ms-excel.sheet.macroEnabled.12">

## **Tournoi Défi Victoires.xlsm**

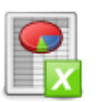

## [Licence Creative Commons]

Ce(tte) oeuvre est mise à disposition selon les termes de la Licence Creative Commons Paternité - Pas d'Utilisation Commerciale 2.0 France.

<dl class='spip\_document\_1238 spip\_documents spip\_documents\_left' style='float:left;'> <a href="IMG/swf/tournoi\_victoire.swf" title='Flash - 312.5 ko' type="application/x-shockwave-flash">

 **Entrer les noms**

.

.

.

## **Pour bien débuter :**

• Tutoriel 1 Tournoi-Victoire ; « Entrer les noms »

 <dl class='spip\_document\_1239 spip\_documents spip\_documents\_left' style='float:left;'> <a href="IMG/swf/Tournoi\_victoire-\_commencer\_le\_tournoi.swf" title='Flash - 241.3 ko' type="application/x-shockwave-flash">

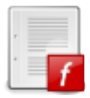

 **Commencer le tournoi**

• Tutoriel 2 Tournoi-Victoire ; « Commencer le tournoi »

.

.